## **Aide à l'utilisation du module de préinscription au Conservatoire Jacqueline-Robin de Taverny**

## 1. Extranet / Pré-inscription

Après avoir cliqué sur le lien disponible sur le site de la Ville, la page suivante apparaît. Cliquer sur le bouton **Pré-inscription**

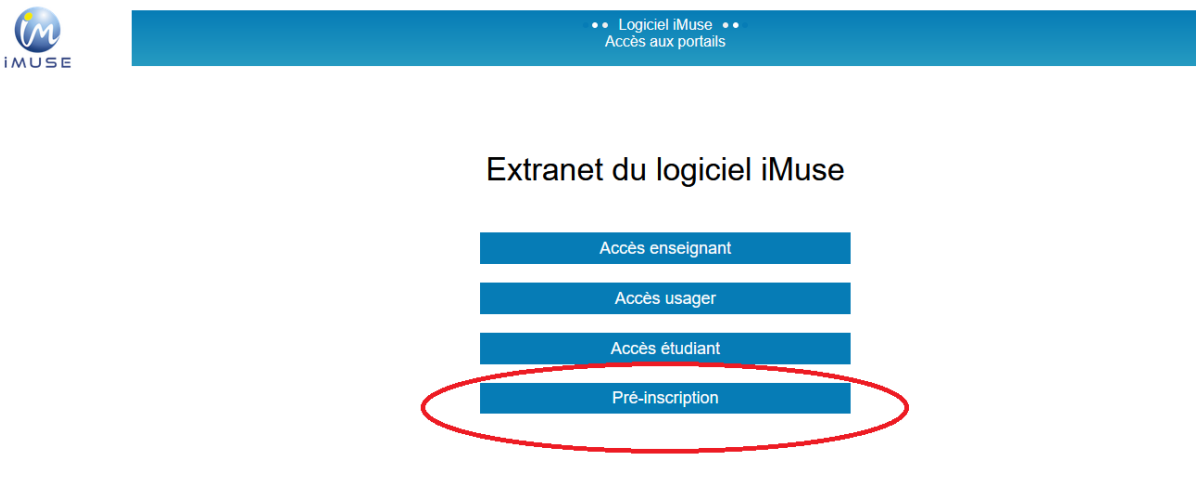

## 2. Responsable 1

Les premières informations à indiquer concernent le **responsable 1**. C'est cette personne qui sera le principal contact de l'administration et dont le nom sera indiqué sur les factures et documents officiels (justificatif d'inscription, factures, bulletins, etc.).

Merci de remplir les champs surlignés en jaune, ainsi le champ **Date de naissance, Lieu de naissance** et le champ **Mobile** (pour ce champ merci de le remplir en espaçant les numéros de cette manière 06 30 40 27 09).

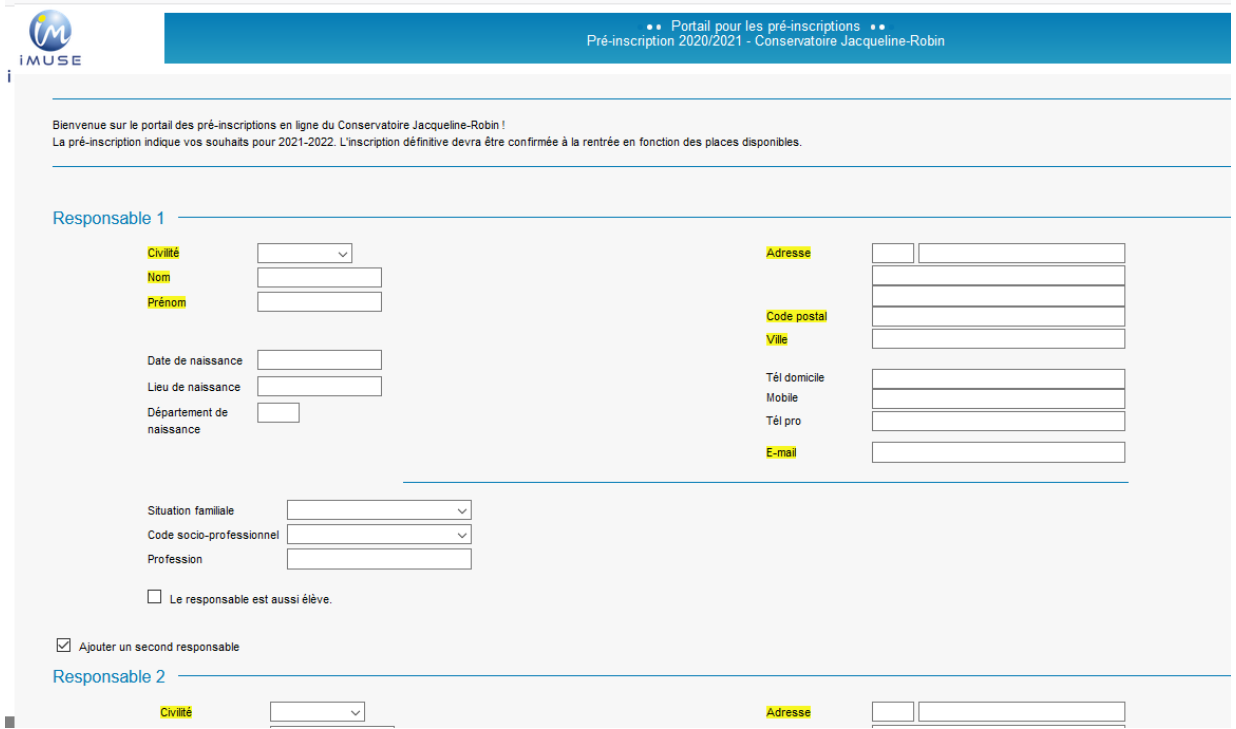

## 3. Responsable 2

Il est possible d'ajouter un second responsable en cochant **Ajouter un second responsable.** Celui-ci recevra également la plupart des emails destinés aux élèves, mais pas les SMS ni les factures.

## 4. Ajouter un élève

Après avoir rempli les informations du responsable 1 et éventuellement du responsable 2, il faut ajouter un ou plusieurs élèves. Cliquer sur **Ajouter un élève.**

Une nouvelle page s'ouvre, merci de remplir les champs surlignés en jaune et cocher la case **Utiliser les coordonnées du responsable légal** si l'élève y réside, autrement remplir les coordonnées manuellement.

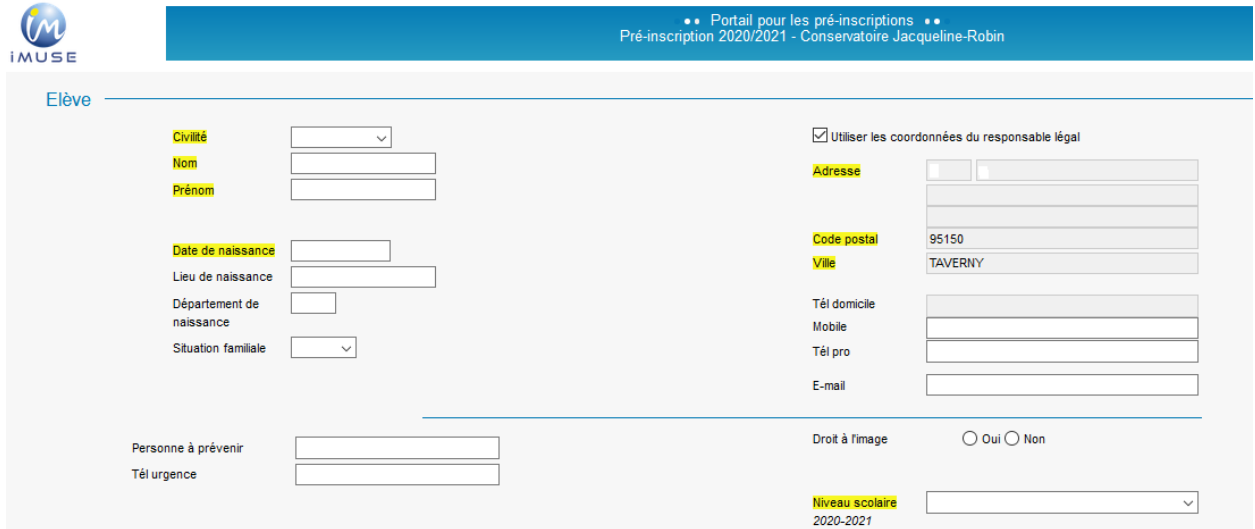

#### 5. Choix

#### **Attention, à lire attentivement avant le choix des cours :**

Dans le cas où votre enfant souhaite débuter l'apprentissage d'un instrument, merci de sélectionner **3 instruments**, classez-les par ordre de préférence.

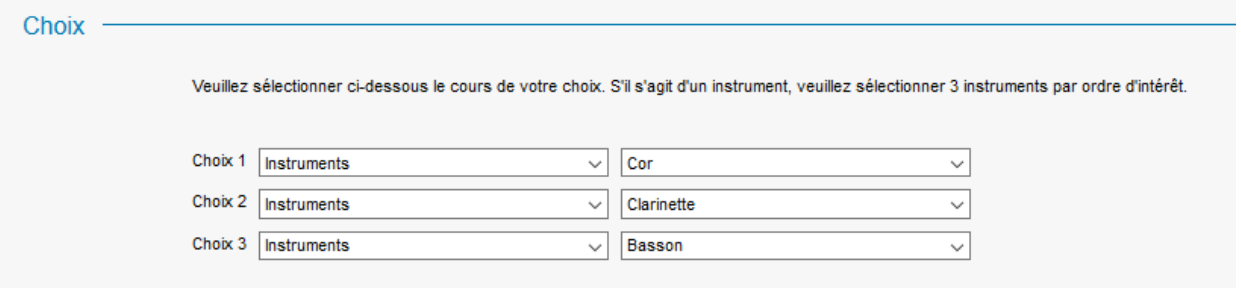

- Les pratiques collectives sont intégrées dans le cursus initiation ou cursus complet des élèves. Ne choisissez une pratique collective que dans le cas où l'élève ne souhaite pas être en cursus.
- Certains cours ne sont disponibles que sur audition, vous serez contactés par l'administration au cours des vacances d'été pour définir une date.
- La liste des cours disponibles au conservatoire est disponible en **fin de document.**

## 6. Pièces à fournir

Pour la préinscription, le seul document essentiel à fournir est un **justificatif de domicile de moins de 3 mois**. Dans le cas où vous possédez ce document, suivre la démarche suivante :

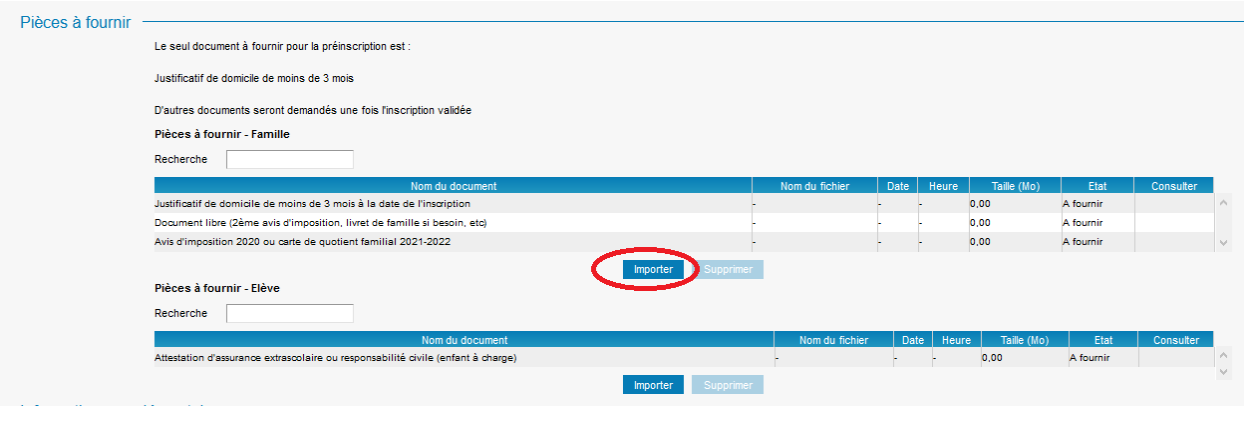

- Cliquer sur importer

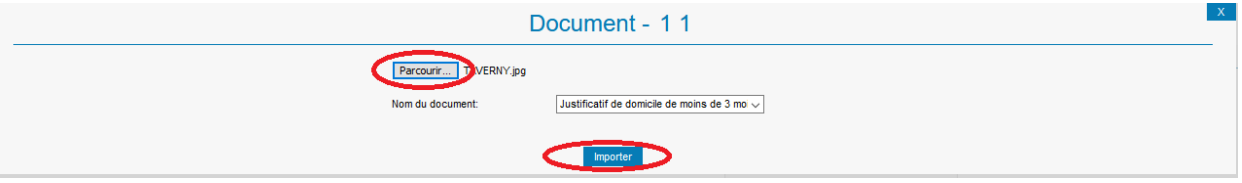

- Un pop-up apparaît, cliquer sur **Parcourir**, choisir le fichier adéquat sur votre ordinateur et cliquer sur **ouvrir**, puis à nouveau sur **Importer**

Si vous n'avez pas un tel document sous la main, il est possible d'ajouter ce document dans un 2<sup>ème</sup> temps, une fois la préinscription enregistrée. Dans ce cas, cliquer sur enregistrer. Vous pourrez ajouter

## 7. Information complémentaire

Il s'agit en quelque sorte d'une zone de note où il est possible d'indiquer toute information d'ordre pédagogique jugée nécessaire. C'est dans cette zone qu'il faut indiquer si l'élève a participé à un dispositif**, Classe « Orchestre », Classe « Comédie Musicale », Orchestre au Carré ou DEMOS ou souhaite intégrer le dispositif CHAM.**

- Cliquer sur **Enregistrer** pour terminer la création d'un élève
- Cliquer à nouveau sur **Ajouter un élève** pour ajouter un 2<sup>e</sup> élève.

## 8. Confirmation

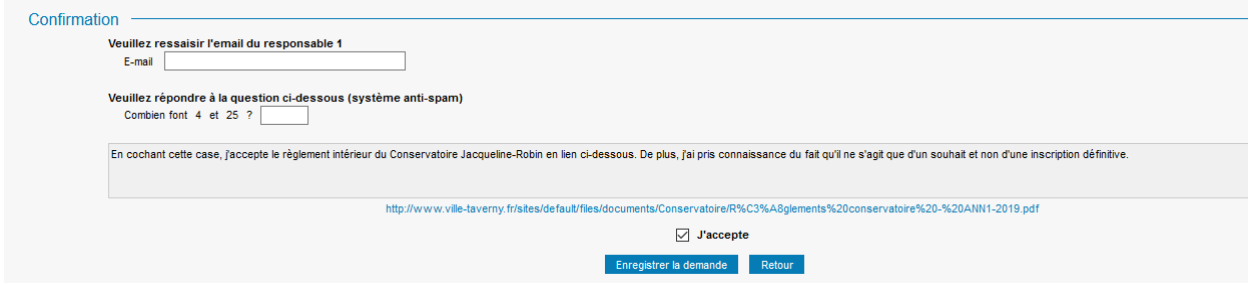

Pour finaliser l'inscription

- Remplir le champ **E-mail**
- Effectuer le calcul demandé
- Lire le règlement du conservatoire en suivant le lien : [http://www.ville](http://www.ville-taverny.fr/sites/default/files/documents/Conservatoire/R%C3%A8glements%20conservatoire%20-%20ANN1-2019.pdf)[taverny.fr/sites/default/files/documents/Conservatoire/R%C3%A8glements%20conservatoire%20](http://www.ville-taverny.fr/sites/default/files/documents/Conservatoire/R%C3%A8glements%20conservatoire%20-%20ANN1-2019.pdf) [-%20ANN1-2019.pdf](http://www.ville-taverny.fr/sites/default/files/documents/Conservatoire/R%C3%A8glements%20conservatoire%20-%20ANN1-2019.pdf)
- Cocher **J'accepte**
- Cliquer sur **Enregistrer la demande**

La demande de préinscription est terminée, il est possible de modifier certaines informations grâce au lien présent dans le courrier de confirmation envoyé par le logiciel suite à vos démarches.

**L'administration rappelle qu'il s'agit d'une préinscription, les places seront attribuées au cours des vacances d'été en fonction des places disponibles et des priorités indiquées dans notre règlement intérieur.**

Bien cordialement

# **Liste des cours disponibles au Conservatoire Jacqueline-Robin**

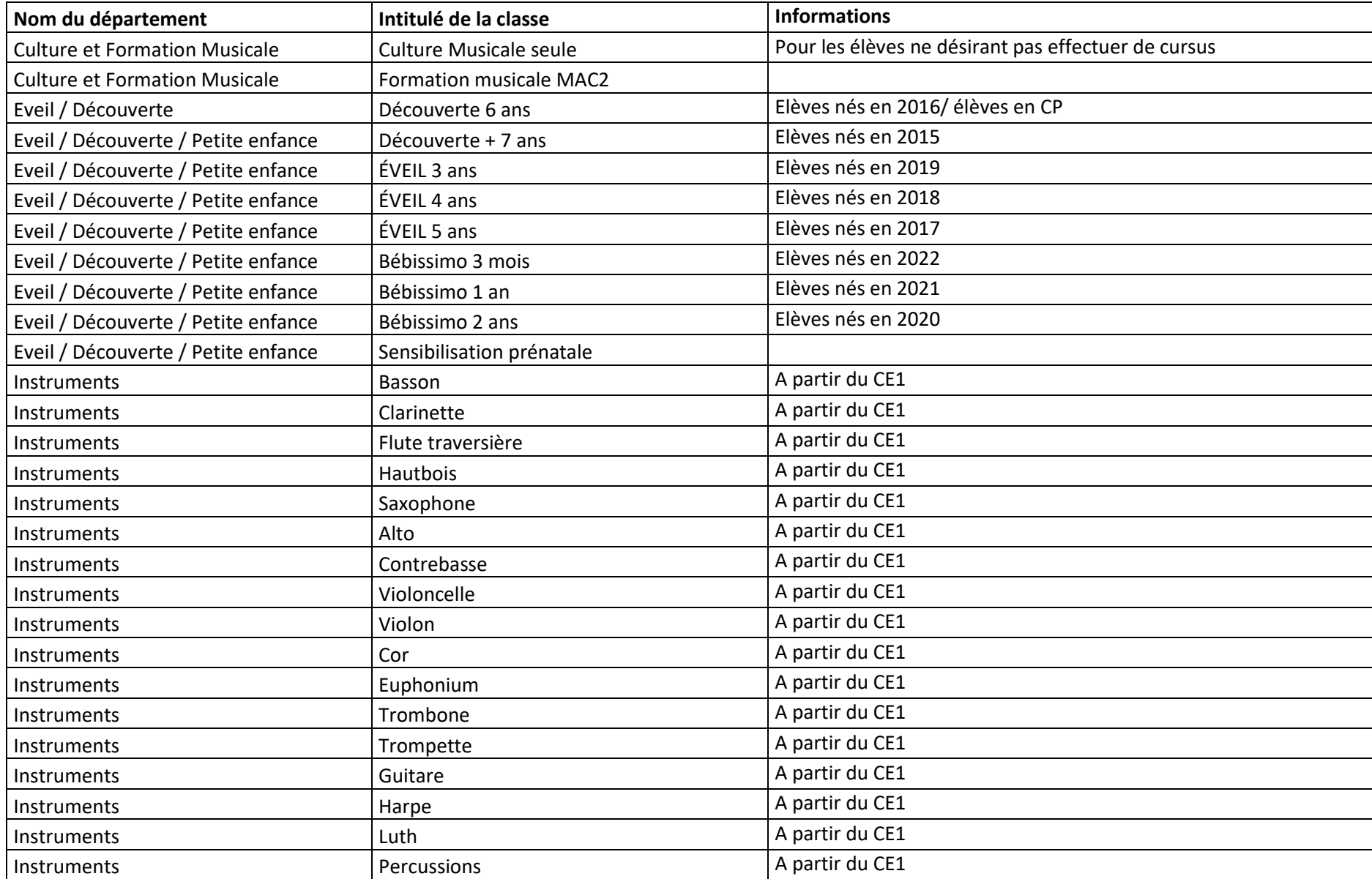

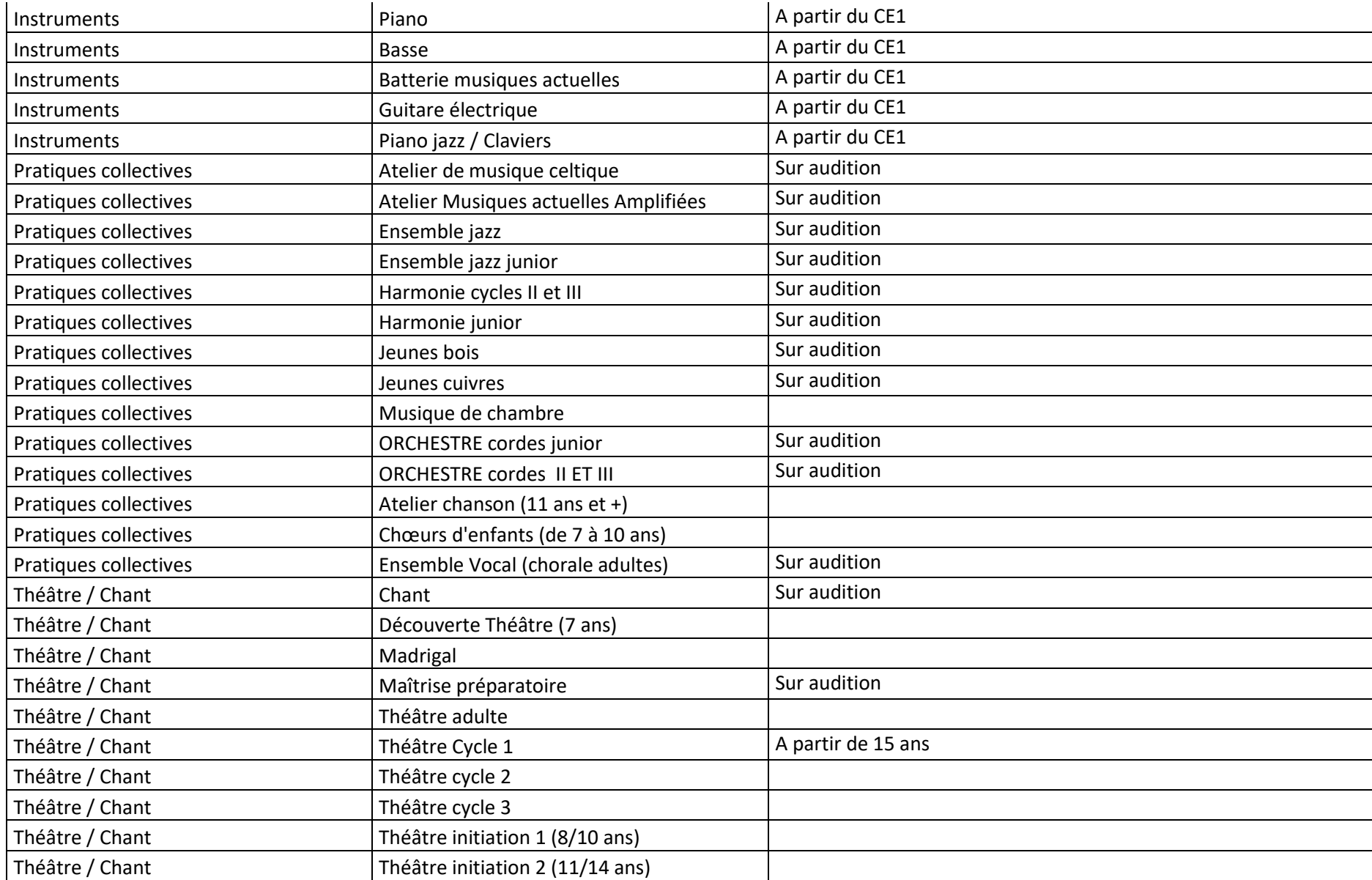